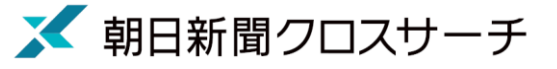

## 0.ログイン案内

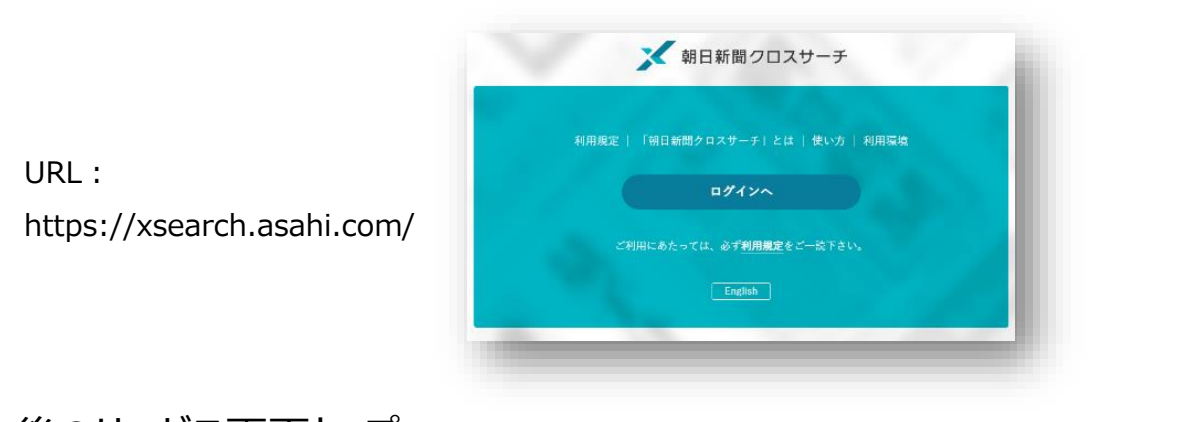

## 1. ログイン後のサービス画面トップ

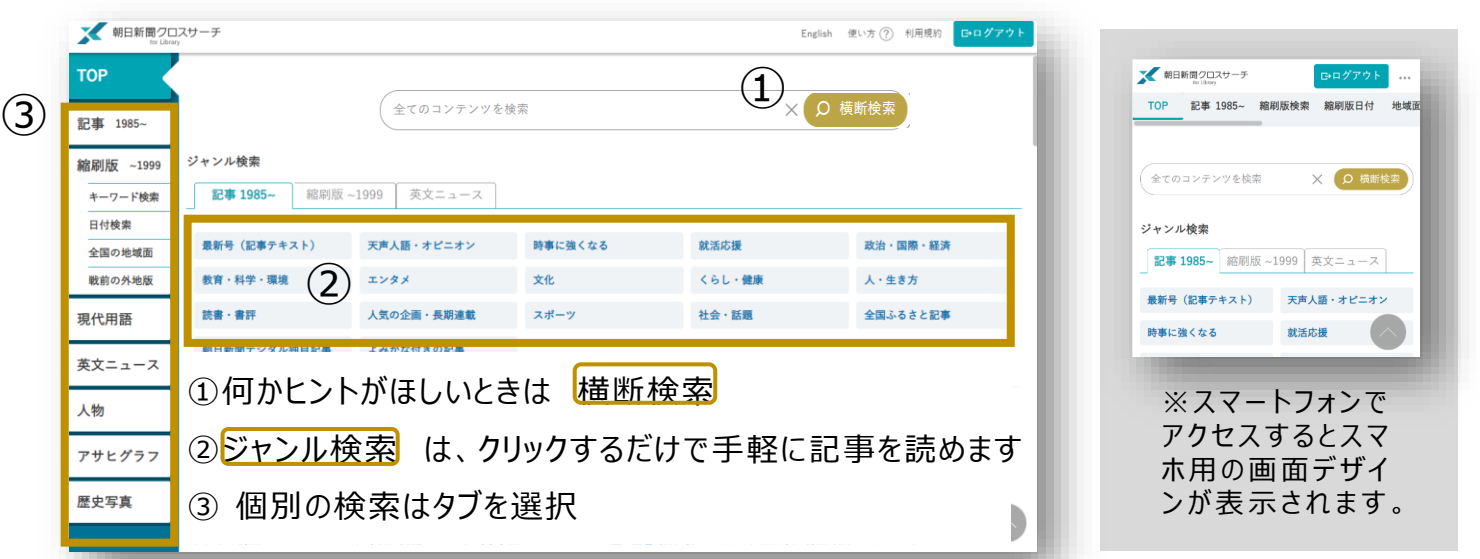

※「旧聞蔵Ⅱテキスト」タイプのお客様は、「縮刷版 ~1999」など表示されないタブがあります。

## 2. 横断検索の結果一覧画面

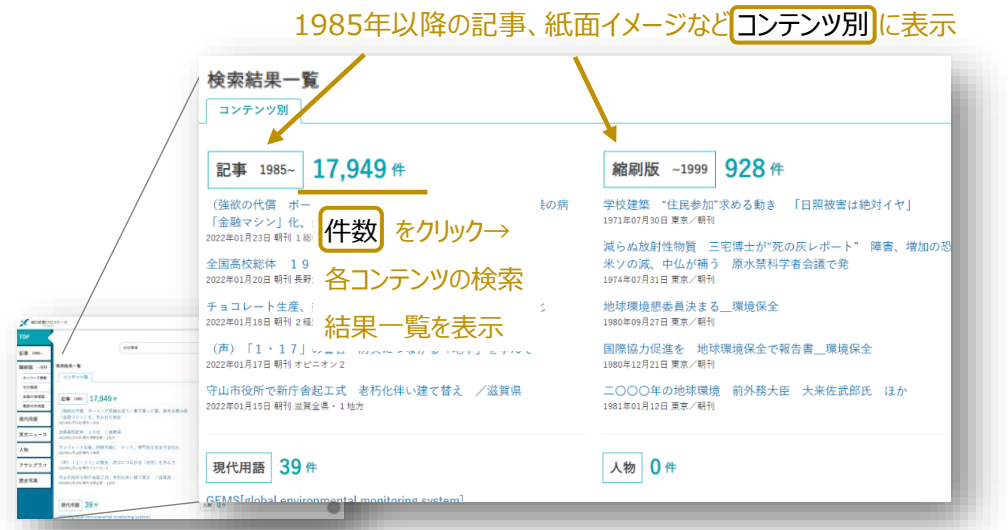

検索結果 はコンテンツ別 に 表示されます。

「検索結果件数」をクリックす ると各コンテンツの検索結果 見出し一覧を表示、「見出 し」をクリックすると「本文」を表 示します。

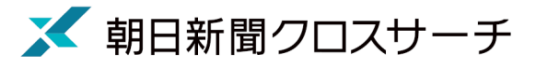

コラムや連載のタイトルなどを選んでクリックするだけで検索できます。

「記事1985~」「縮刷版~1999」「英文ニュース」のタブで切り替えることができます。

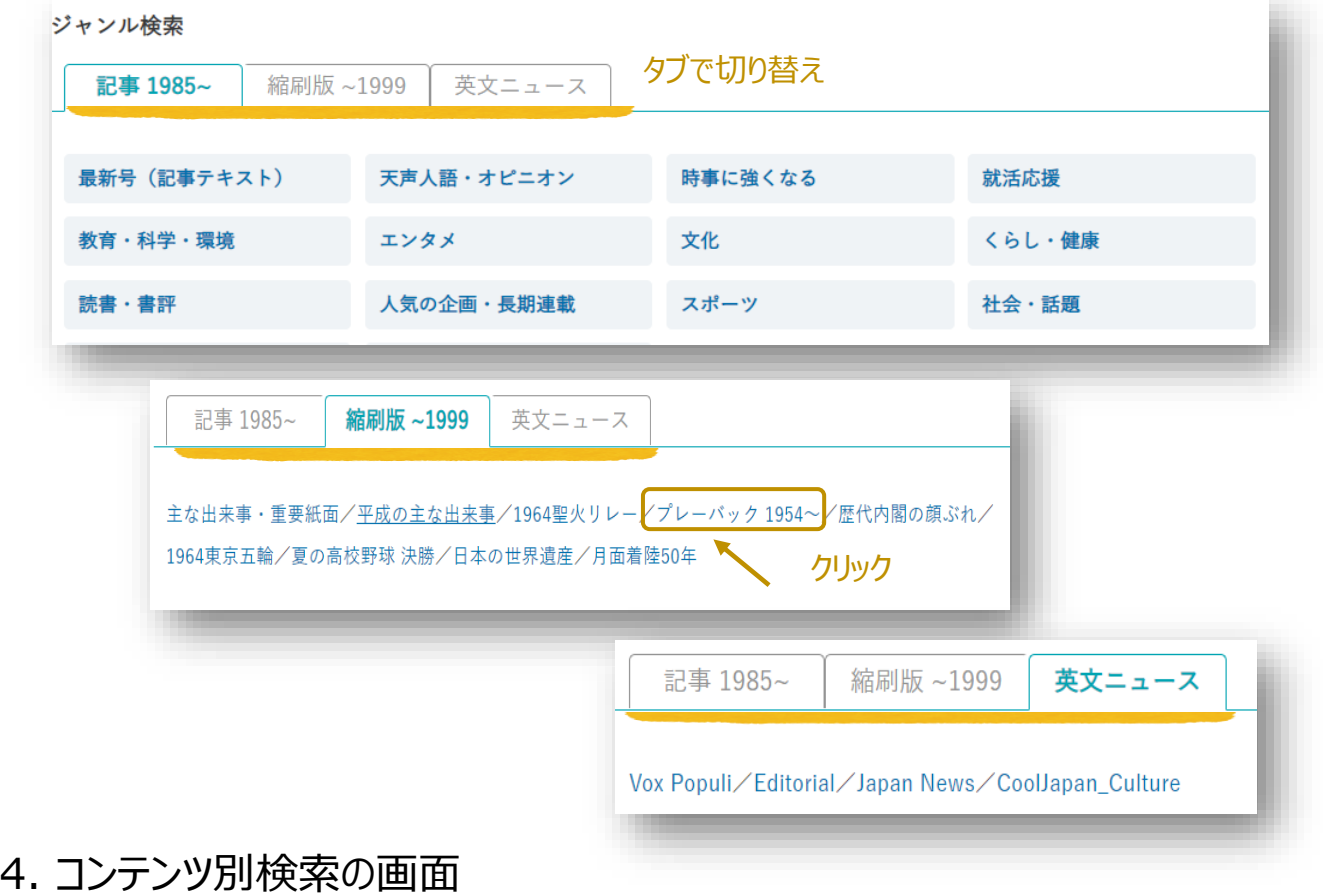

コンテンツのタブを選択して個別に検索します。下記は「記事1985~」で検索した画面です。 検索結果は同一画面に見出し一覧と本文プレビュー画面を表示します。

※画面横幅が狭い場合、本文は別タブで表示されます。

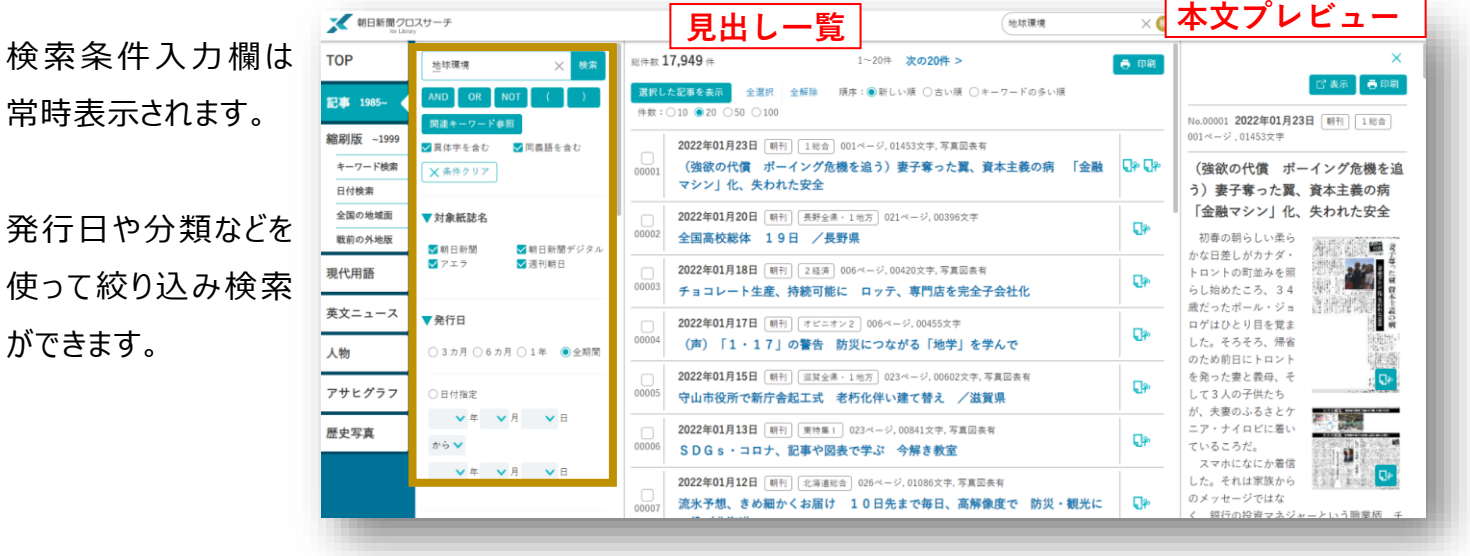